http://www.nusoft.com.tw LE TRE Thermet Security Fighter

2009/3/9- 2009/3/22

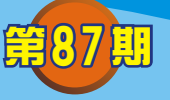

# 郵件伺服器/ **ML** 系列報導

## 技術淺談與應用 - **Outlook Express** 取回 **Web Mail** 寄件備份之信件

新軟系統郵件伺服器-ML 中, 已內建了實用的 Web Mail 功能, Web Mail 的好處在於 操作方便、行動性高;使用者只需要擁有帳號及密碼,不論何時、何地,只要能上網並 日連入 ML 所內建之 Web Mail 介面,即可使用,不必要再重新鍵入任何郵件相關之設 定如此麻煩的手續。

這對於長時間於外頭奔波的業務人員,或是常常必須外出談生意的上層管理人員來 說,由於上網的地點經常不固定,所以在信件的收發方面大多會選擇使用 Web Mail 的 方式來處理。但往往卻發現在回到公司後,於個人 PC 上使用 Outlook 來做收取信件 時,沒辦法收取已存於 Web Mail 上,寄件備份資料夾中的重要信件,導致無法做後續 存檔及備份動作。面對這樣的問題其實有兩種解決方法,第一種方法使用者可利用 Outlook 於新增郵件帳號資料時,選擇使用IMAP 的來做為內送郵件伺服器。

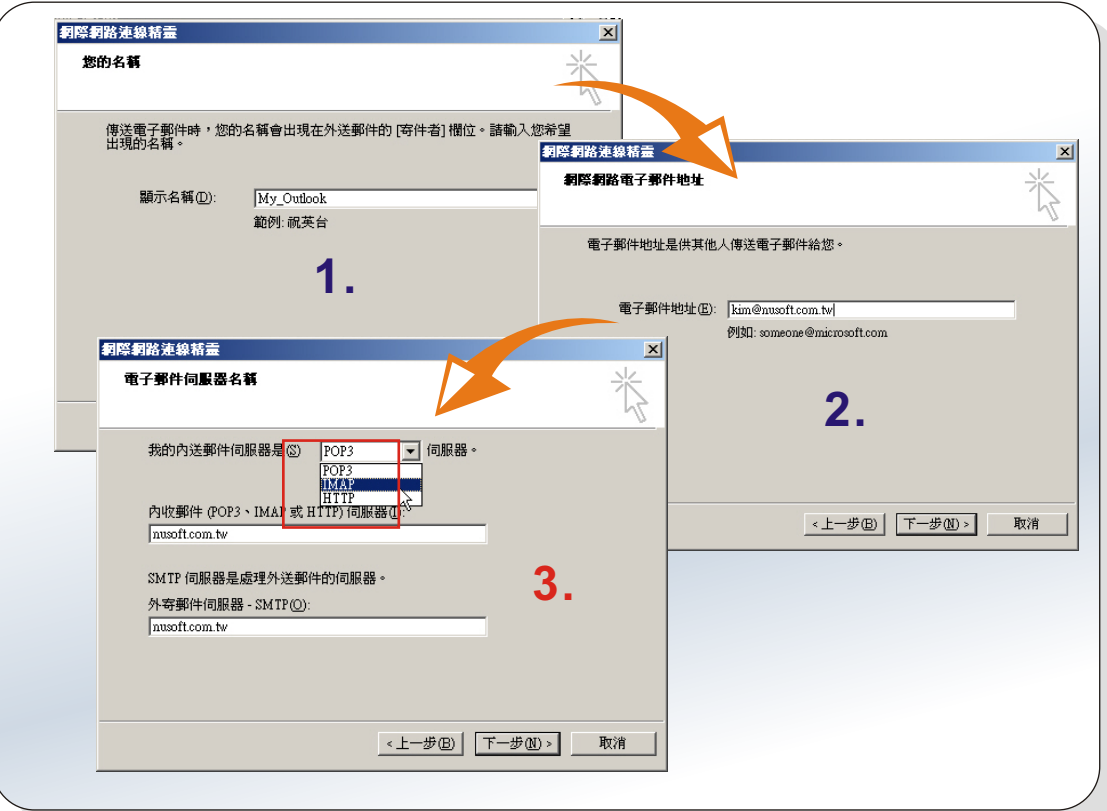

新增帳號設定畫面

在帳號新增完成後會系統會出現詢問是否要將所定之 Web Mail 上的資料夾下載於 Outlook 中, 選擇"是"後會列出使用者於 Web Mail 上的所有資料夾,並且可選擇列 出之資料夾是否要顯示於 Outlook 中。此時使用者可點取"sent-mail"並選擇"顯 示",按下"確定"。

新設 週 記

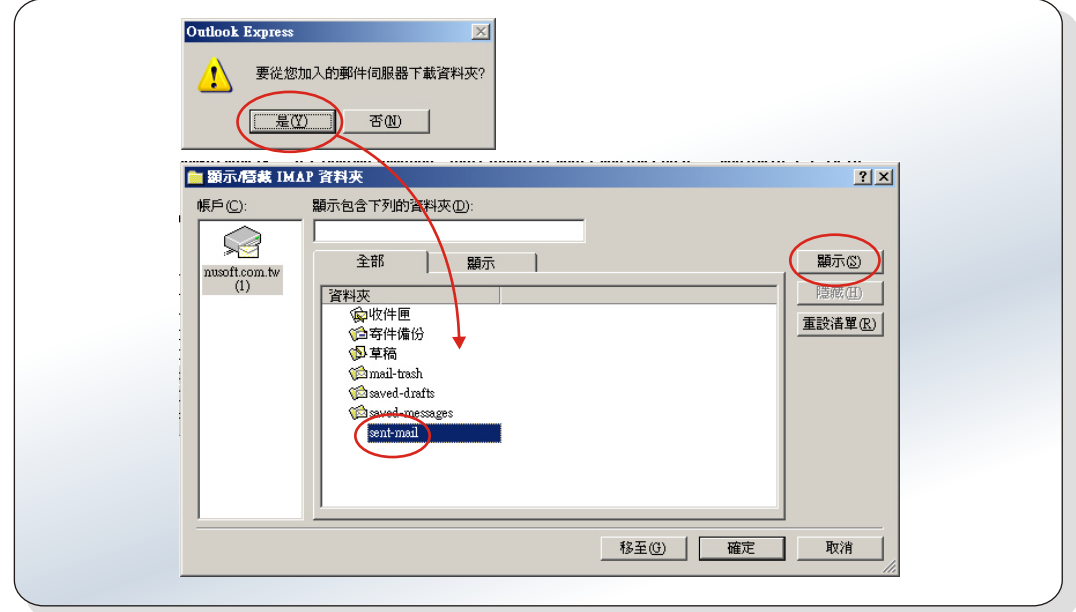

#### IMAP 資料夾選擇畫面

而使用者在第一次使用時一定會發覺一個問題,明明列表中己有"寄件備份"這資料 夾選項了,為何還需要點選"sent-mail"這項呢?其實是分為 Outlook、Web Mail 兩部 份,列表中所顯示的"寄件備份"所指的是 Outlook 上,而非 Web Mail 裡的寄件備 份。也就是往後當使用者使用 Outlook 發送信件時, 信件會存於"寄件備份"裡, 相對 的使用者於 Web Mail 上所寄送的信件則會存放於"sent-mail"該資料夾中。所以若是 需要下載 Web Mail 上的寄件備份資料夾信件時,就必需點選"sent-mail"選項。

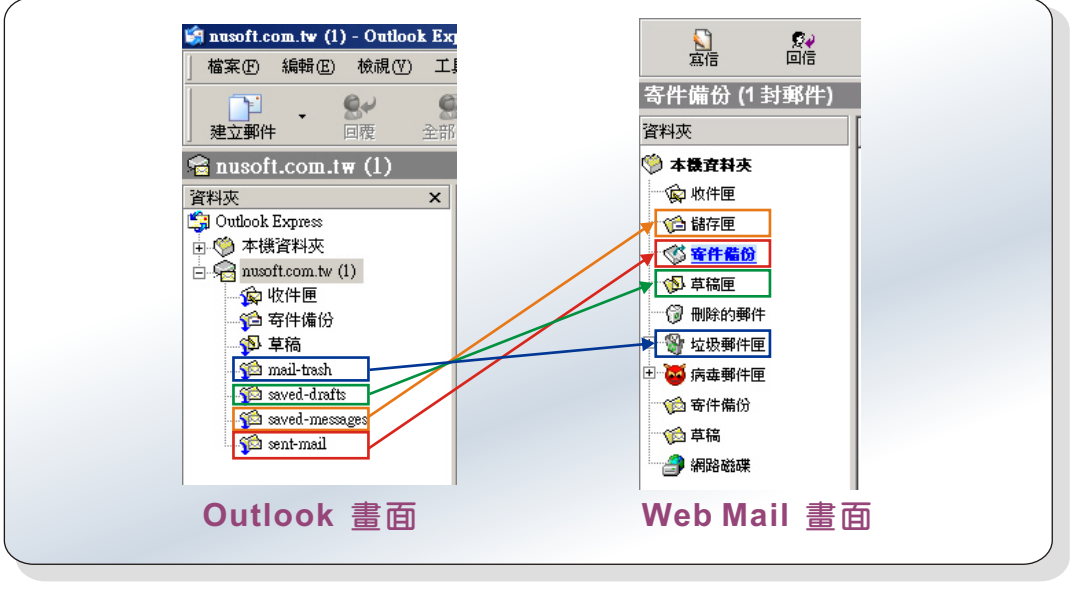

#### Web Mail 資料夾對照圖

新 敦 系 统 · 資 安 門 士

完成下載及顯示設定後,此時就會於 Outlook 畫面中顯示出所選擇的信件資料夾,使 用者只需將"sent-mail"勾選全部同步處理所有郵件即可。

新設 週 記

| 檔案图<br>編輯(E)                                                                               | 檢視①                         | 工具(T)               | 郵件M                                                                           | 説明(H)    |                    |            |                                              |         |         |              |
|--------------------------------------------------------------------------------------------|-----------------------------|---------------------|-------------------------------------------------------------------------------|----------|--------------------|------------|----------------------------------------------|---------|---------|--------------|
| 建立郵件                                                                                       | $\mathbf{S}^{\omega}$<br>回覆 | ⊛<br>全部回覆           | 49<br>轉寄                                                                      | 列印       | $\times$<br>刪除     | 匐<br>傳送接收  | $\omega$<br>通訊錄                              | Ò<br>尋找 | 有<br>清除 | Ia<br>IMAP 資 |
| $\approx$ nusoft.com.tw (1)                                                                |                             |                     |                                                                               |          |                    |            |                                              |         |         |              |
| 由 第 本機資料夾<br>$\Box$ musoft.com.tw (1)<br>金 收件匣<br>● 寄件備份<br>5 草稿<br><b>Some mail-trash</b> |                             | 变料管<br>心收件匣<br>√5草稿 | 同步處理帳戶<br>企寄件備份                                                               | IMAP 資料夾 | 未閲讀<br>0<br>0<br>0 | 設定 –<br>總計 | 同步處理設定<br>0 2 所有郵件<br>0 2 所有郵件<br>0 2 所有郵件   |         |         |              |
| saved-drafts<br><b>See</b> saved-messages<br><b>Seart-mail</b>                             |                             |                     | <b>Comail</b> -trash<br>Saved-drafts<br>asaved-messages<br><b>B</b> sent-mail |          | n<br>0<br>$\Omega$ |            | 0 2 所有郵件<br>0 2 所有郵件<br>0 2 所有郵件<br>0 2 所有郵件 |         |         |              |

同步處理設定畫面

設定完成後即可輕鬆的利用 Outlook Express 將 Web Mail 寄件備份資料夾中, 所有 信件全數收取下來,以供後續存檔、備份之用。

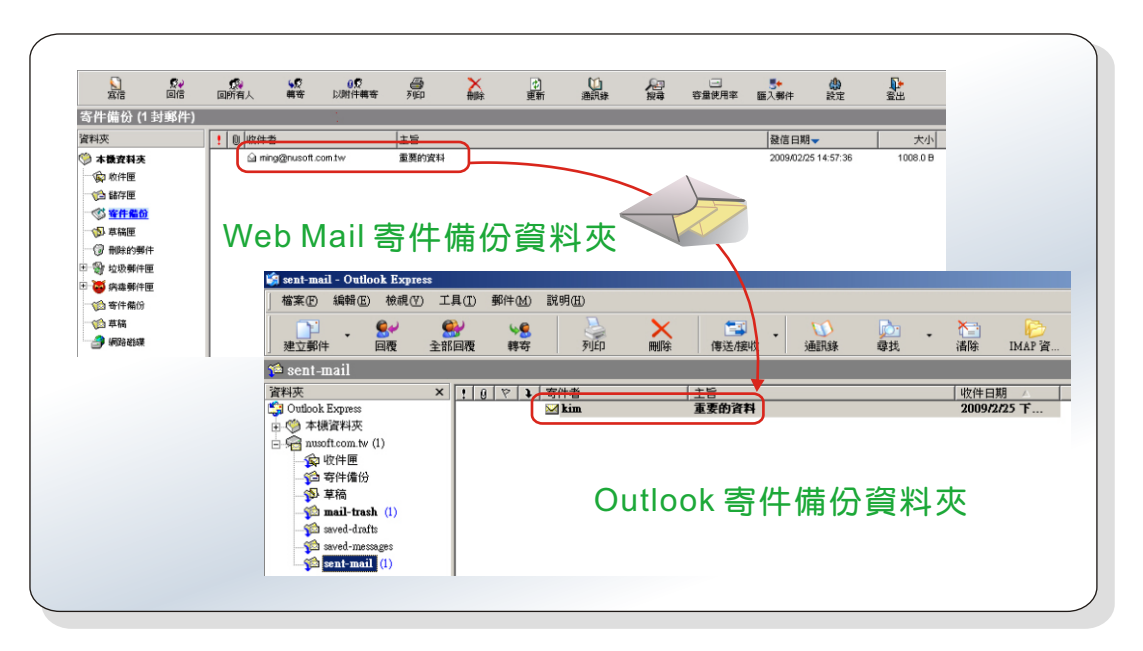

#### 成功收取 Web Mail 寄件備份資料夾畫面

第二種方法則是一般使用者最常於 Outlook 中所設定收件方式為 POP3 時,該如何處 理才能夠收取 Web Mail 寄件備份資料夾中的信件。因為在使用 POP3 連線時,系統只 會將 Web Mail 裡「收件夾」的內容收取下來, 所以若是需要取回 Web Mail 上寄件備 份資料夾中的信件時,可利用「手動將寄件備份的信件移至收件夾」,來達成這個目 的。

文 o 陳殿鴻 kim@nusoft.com.tw

新 軟 系 统 · 資 安 門 士

### 市場行銷報導 - 新軟系統 **Web Mail**,方便、簡單、易上手!

人間 開

電子郵件,是各公司企業之間互相聯絡通信的重要管道,也為公司企業帶來眾多便利 性,大幅提升員工工作效率。而使用電子郵件最簡單的動作也就是「收信」及「發 信」; 而收發信件的方式不外乎 (1). 使用收信軟體 (2). 使用 Web Mail (3). 使用 telnet 方式。不過礙於 telnet 使用方式並不普遍且不方便, 所以目前市場上以使用收信軟體及 使用 Web Mail 這兩種方式最為普遍。

可是目前市面上的郵件伺服器類型參差不一,大部分類型的機種只做一般郵件伺服器 收發信件功能用途,而並未提供像 Web Mail 等實用的功能機制。例如:常常在外奔波 的業務,有時需要四處到客戶的公司拜訪,但是若常常需要收發信件等等,卻又因為每 次在不一樣的電腦上使用 Outlook 收發信都會將信件存放於該部電腦中,有可能洩漏公 司的商業機密,而且每次於新的電腦上使用 Outlook,設定又麻煩;在外使用各大網站 所提供的免費 Web Mail 來收發信件又顯得很不專業, 但要能方便且快速於不同電腦上 收發信件,該用甚麼方法呢?

為解決像這樣的不便狀況,新軟的 ML 系列產品皆內建了 ML 郵件伺服器專屬的 Web Mail 操作介面。如此一來要收發信件時,就只需要帶著一組專屬於個人的帳號及密碼, 不論何時何地,只要在有網路的地方就可以輕鬆連到 ML 所擁有的 Web Mail 上進行操 作,有效地解決掉一堆煩人的設定步驟,不用每一次在不同電腦上就得設定一次複雜的 設定程序,讓事情在處理上能夠更有效率;節省掉不必要浪費的時間,為個人及公司都 能夠帶來更多有利的商機。

同時 ML 郵件伺服器還擁有網路硬碟設計;相較於其他家郵件伺服器所擁有網路硬碟 機制不同的地方則是在於新軟 ML 系列郵件伺服器的網路硬碟機制還可結合 Mail 使用, 以防止信件因附檔過大而無法傳送,或是因檔案過大造成對方收信時困擾。利用網路硬 碟來傳送大檔案之信件時,會產生一組超連結,寄件者只需將超連結附於信件中寄送即 可。而收件者只需點取所附上之超連結就可以快速且方便的將欲收取之檔案下載下來, 因此不論是於公司內部或是在外業務…等等;若需要利用郵件傳送大檔案時,就可使用 Web Mail 搭配網路硬碟機制來發送信件,不必擔心讓收件者在收取信件時耗費渦多的 時間,以及大檔案的信件傳送會遭對方伺服器所阻擋。

加上新軟系統 ML 系列產品另一項貼心設計, 在 Web Mail 上使用的操作介面與 Outlook Express 相仿, 功能也接近, 所以操作使用起來相當容易上手, 使用者不用再 額外花費時間去熟悉另一種不同的新介面。在使用上可以很明顯的感受到不論是在公司 使用 Outlook, 或是在外洽公使用 Web Mail, 都可以輕鬆容易的上手操作。

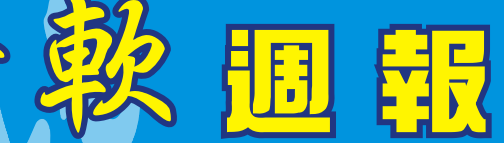

Nascot

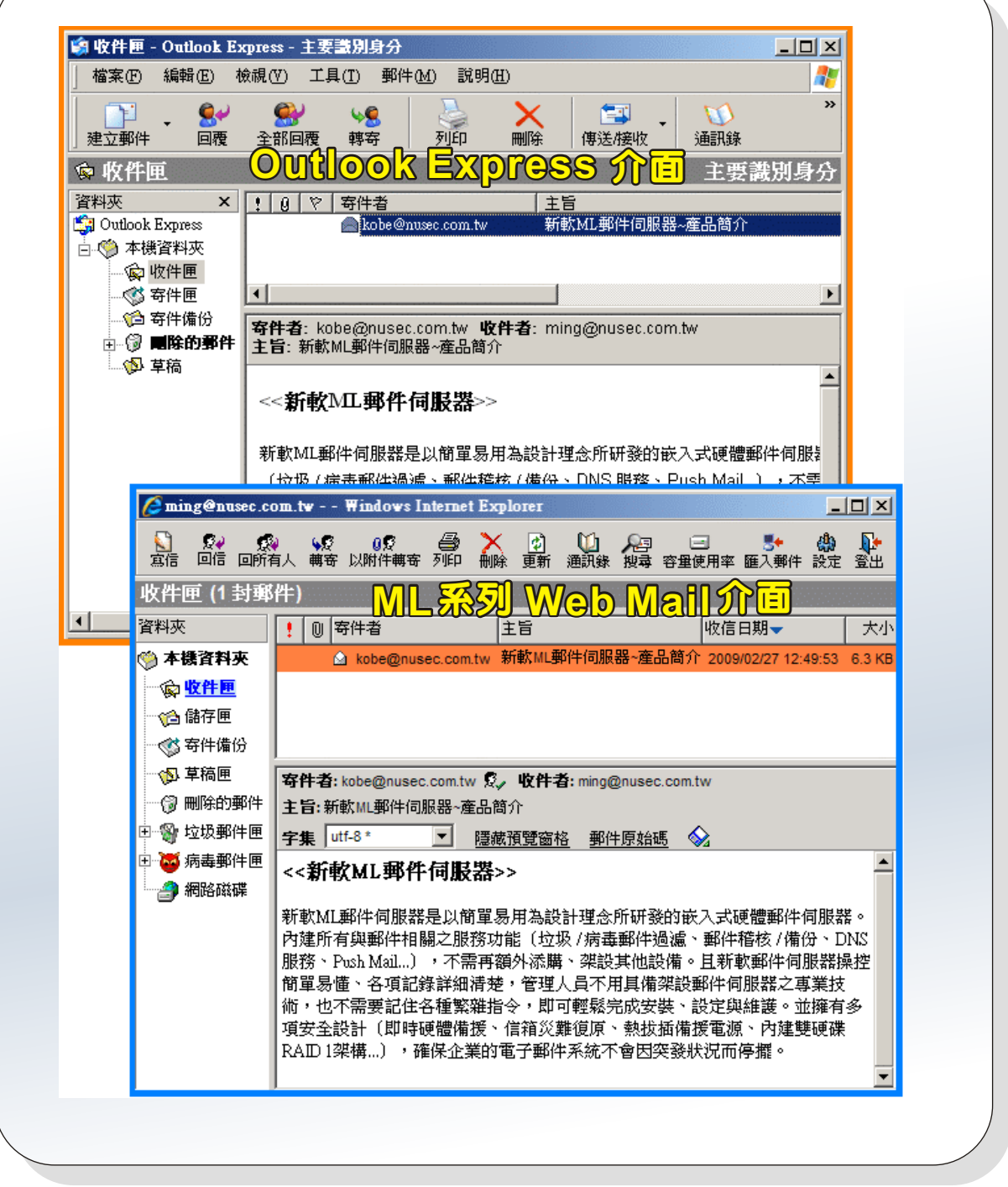

新軟 ML 系列產品內建與 Outlook Express 相仿的操作介面,輕鬆易上手。

文 **o** 黃政銘 ming@nusoft.com.tw

新軟系统·資安門士